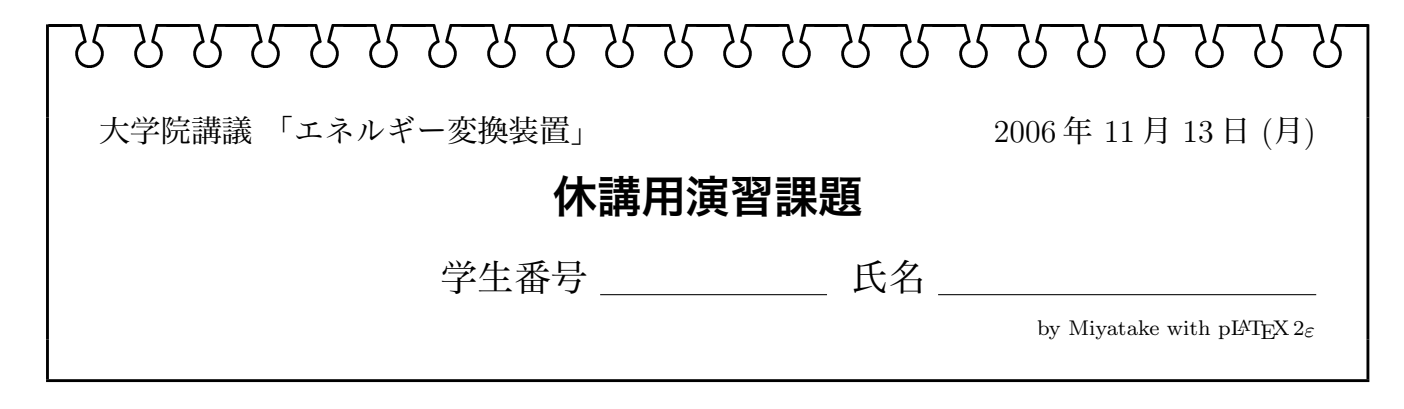

次週は休講のため、この演習課題を行うこと。

# **1 黄金分割比を用いた最大値探索**

区間 [*x*1*, x*2] の間で1個の極大値を持つ1変数関数 *f*(*x*) を何か一つ考え、そのグラフを描くと ともに、黄金分割比を用いた探索で最大値を求めよ。また、その探索過程(*x*<sup>1</sup> *∼ x*<sup>4</sup> がどのように 推移するか)もグラフに描け。

別途配布する Excel ファイルを利用してもよい<sup>1</sup>が、自分でプログラムを作成してもよい。

#### **関数の例**

$$
f(x) = e^{-x} - e^{-2x}
$$
,  $f(x) = \frac{\cos(3x - 1)}{x + 2}$ ,  $f(x) = \log(x + 1) - x^3$ 

### **配布の Excel ファイルの使い方**

青いセルの部分に、初期区間 [*x*1*, x*2] を入れる。黄色いセルの部分では関数の計算を行ってお り、それぞれ *f*(*x*3)*, f*(*x*4) の計算をしている。よって、黄色いセルすべてに関数式を入力する。

### **2 PSOを用いた最大値探索**

2変数関数 *f*(*x, y*) を何か一つ考え、その3次元グラフか等高線グラフを描くとともに、PSO を用いた探索で最大値を求めよ。 *f*(*x, y*) <sup>は</sup> 2 つ以上の極大値を持つことが望ましい。また、*x−y* 平面上でのエージェントや、**pbest***<sup>i</sup>* や **gbest** の動きが分かるように、グラフに描け。

別途配布する Excel ファイルを利用してもよいが、自分でプログラムを作成してもよい。

<参考> PSO 法のエージェントの制御式(すべてのエージェントについて実行) *i* はエージェント番号、*n* は計算のステップ数

$$
\mathbf{v}_{n+1}^i = w\mathbf{v}_n^i + c_1 \text{rand}(\mathbf{pbest}_n^i - \mathbf{x}_n^i) + c_2 \text{rand}(\mathbf{gbest}_n - \mathbf{x}_n^i)
$$
(1)  

$$
\mathbf{x}_{n+1}^i = \mathbf{x}_n^i + \mathbf{v}_{n+1}^i
$$
(2)

<sup>1</sup>ただし、正しく計算できるかどうかは、一切保証しない

if  $f(\mathbf{pbest}_n^i) < f(\mathbf{x}_{n+1}^i)$ ,  $\mathbf{pbest}_n^i = \mathbf{x}_{n+1}^i$ 

 $\text{if } f(\textbf{gbest}_n) < f(\textbf{pbest}_{n+1}^i), \textbf{gbest}_{n+1} = \textbf{pbest}_{n+1}^i.$ 

**関数の例**

$$
f(x,y) = (2 - 2x^2 - y^2)\sin(20xy), \quad f(x,y) = (e^{-xy} - e^{-4xy})\cos(20x),
$$

$$
f(x) = \sin(\cos(\sin(30xy))) \cdot \sin(3x) \cdot \sin(4y)
$$

#### **配布の Excel ファイルの使い方**

この例では、エージェント個数は3つである。青いセルの部分に、3つのエージェントの初期 位置を入れる。初期位置は任意でよい(ただし、与え方で探索効率は変わる)。

黄色いセルの部分では関数の計算を行っており、それぞれのエージェントの *f*(*x, y*) の計算をし ている。よって、黄色いセルすべてに関数式を入力する。

また、探索のために *w, c*1*, c*<sup>2</sup> を適切に定める必要がある。それには紫色のセルの値を調整する。 探索効率を見ながら、調整してみよ。

なお、再計算の度に乱数の種が変わるので、計算結果は常に変化することに注意すること。

## **提出**

2 週間後の 11 月 27 日 (月) 本授業開始時 (9:15) までとする。教室で回収する。関数のグラフ、探 索の過程を示したグラフと、最大値をまとめること(プログラムを自作した者は、そのプログラ ムリストを添付しても良い)。学生番号・名前を忘れず記入すること。